## **Notional-load assignment to load combinations**

Notional loads may be included in automatically generated [load combinations](https://wiki.csiamerica.com/display/kb/Load+combination). For example, an AISC Direct Analysis Method application is done through the following process:

- 1. In the design preference, set design code to AISC360-05 / IBC2006.
- 2. Select the Define > Load Combinations > Add Default Design Combos option.
- 3. Select the Steel Frame Design option (Figure 1), then select Set Load Combination Data to specify the [load cases](https://wiki.csiamerica.com/display/kb/Load+case) used in generating load combinations. Include the specified load cases in both the strength and deflection load combinations by using the Code-Generated user Load Combinations for Steel Frame Design form (Figure 2). To include all loads, select All from the scroll-down menu, and then Copy to for each limit state.

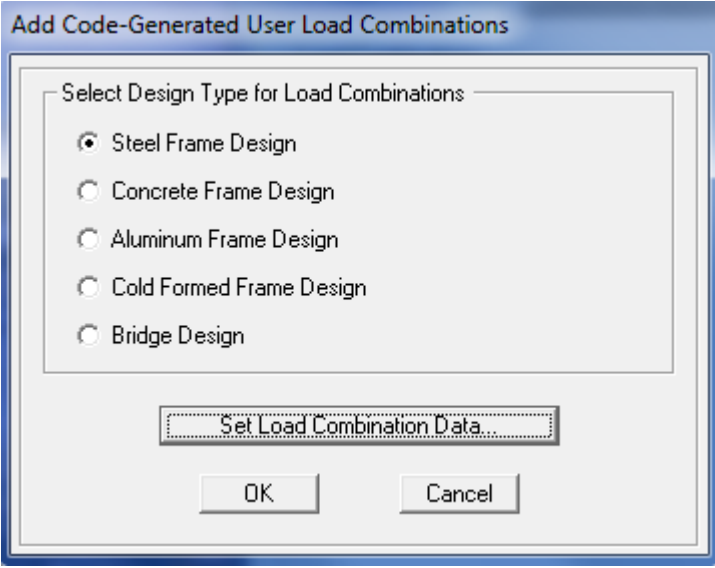

Figure 1 - Load combination design type

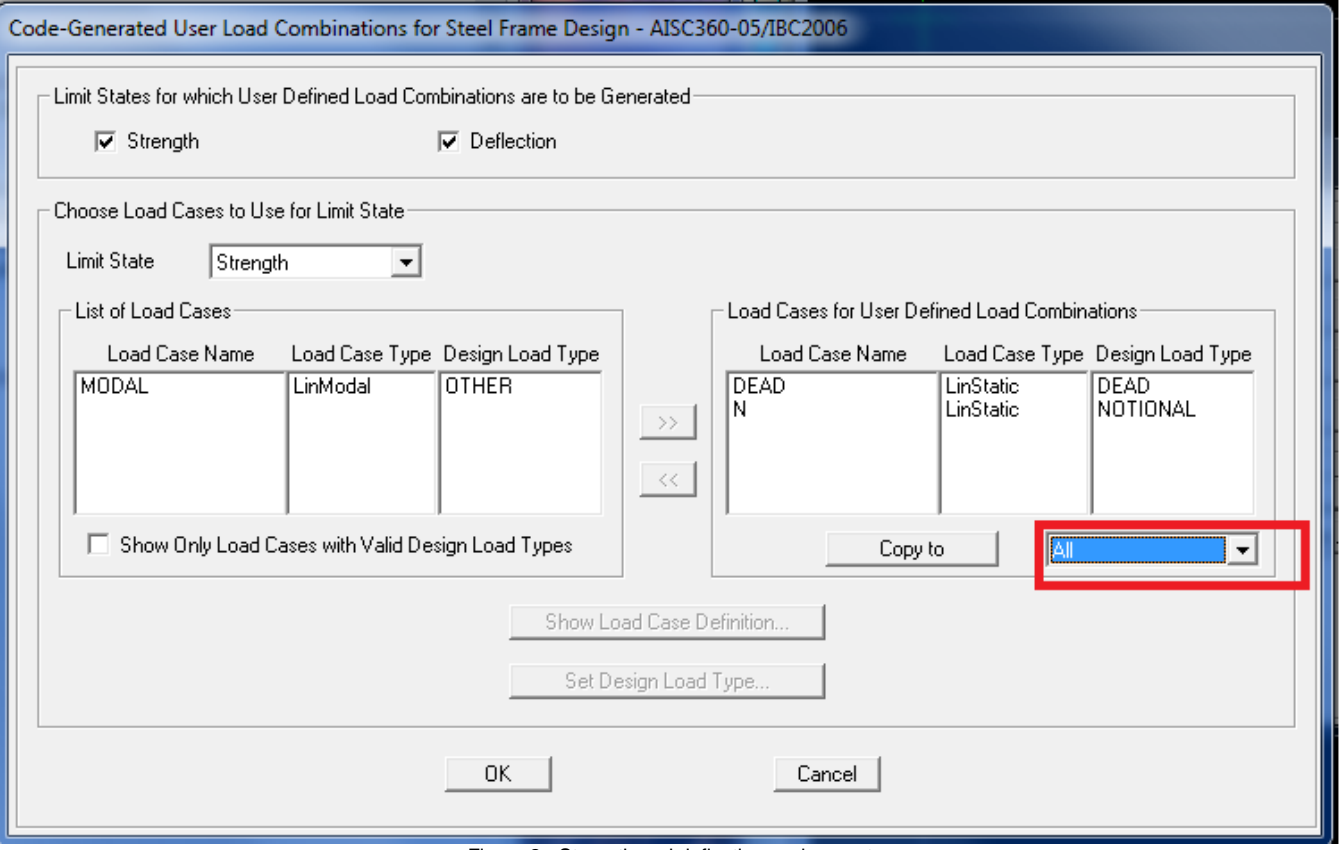

Figure 2 - Strength and deflection assignment